リアルタイムパースで視点を動かして、見る角度を変更をしてみましょう。

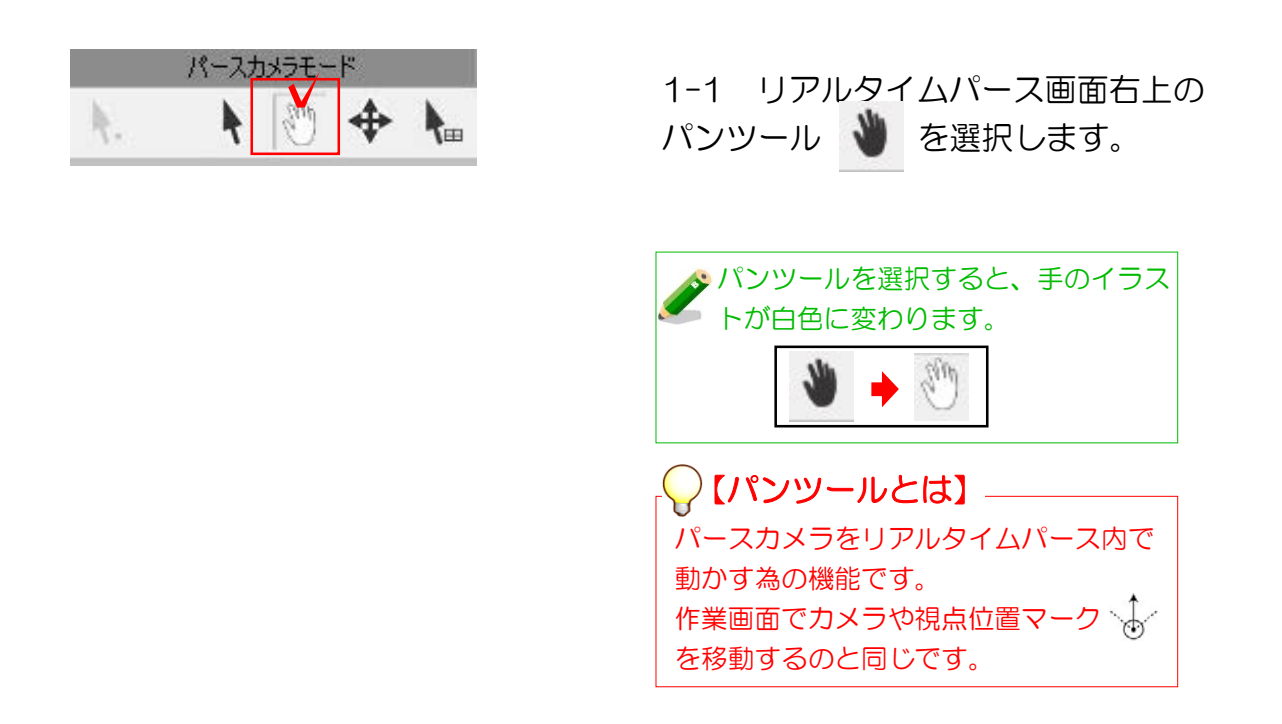

## 【上下左右に回転】

マウスの左ボタンを、上へドラッグで「見上げる」、 下へドラッグで「見下ろす」、左右へドラックで回転 します。

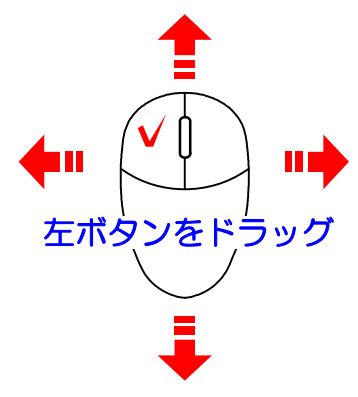

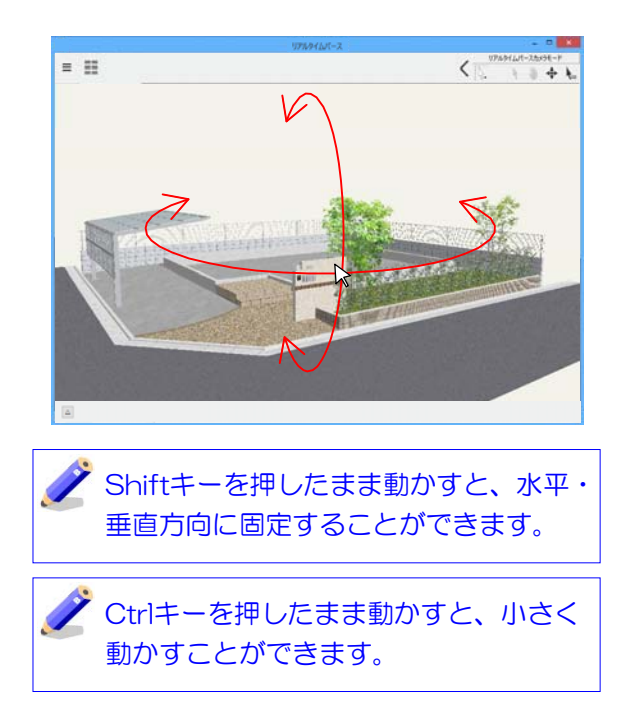

## 【上下左右に移動】

**方法1** マウスホイールを押したまま上下左右に動か します。見たい部分が端に寄っている時に使 用します。

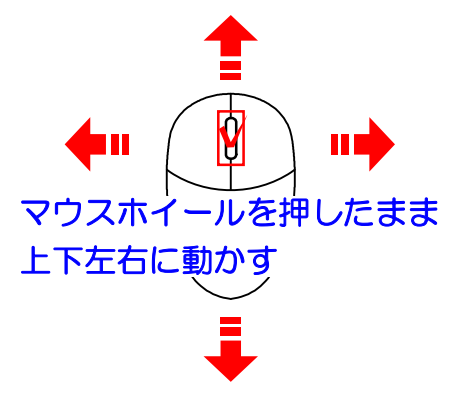

方法2 マウスの左ボタン+Alt 上下左右へドラッグ でその方向に移動します。

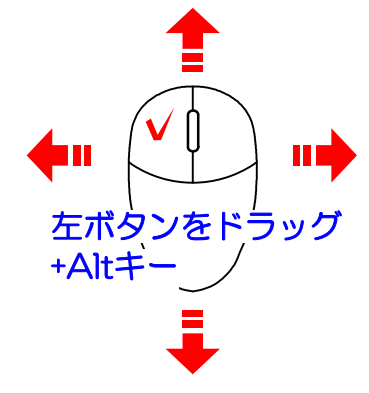

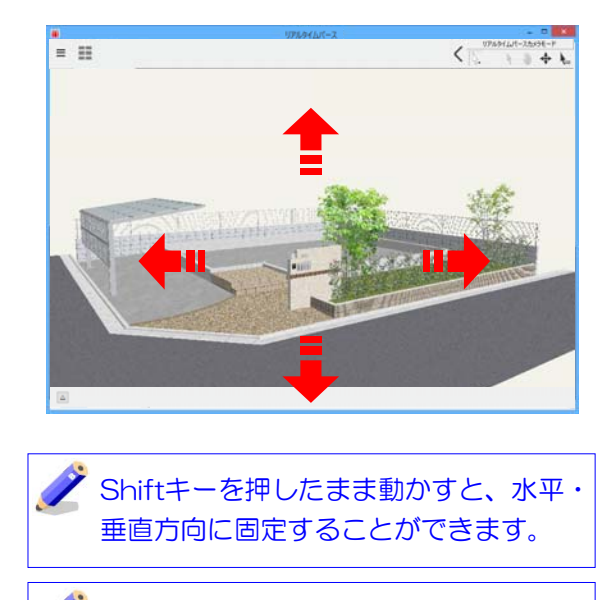

Ctrlキーを押したまま動かすと、小さく 動かすことができます。

## 【前後に移動】

マウスホイールを上へ転がすと前へ、下へ転がすと後 ろへ移動します。近づいたり遠のいたりします。

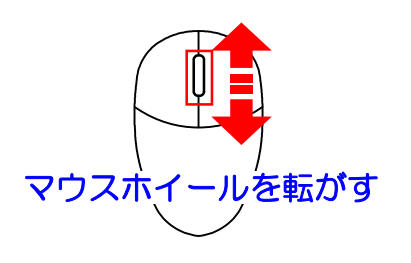

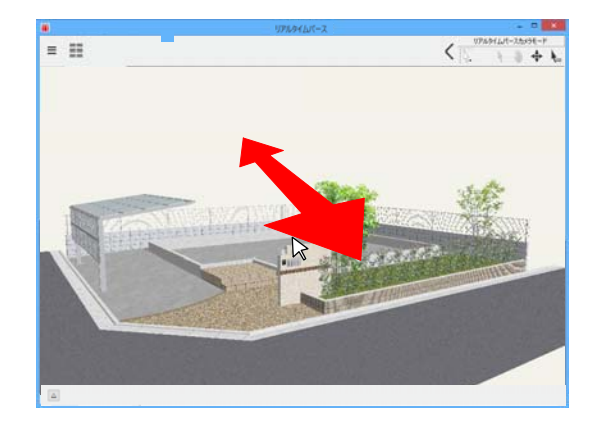

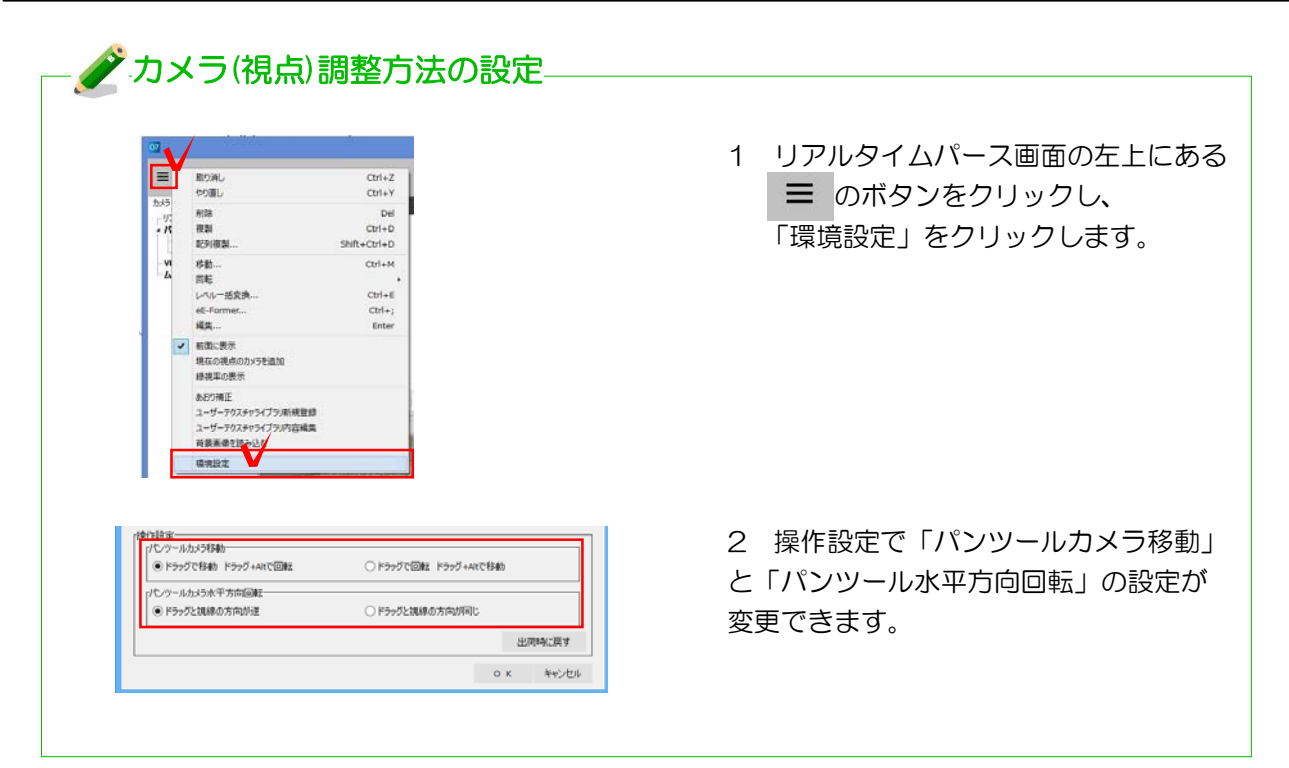

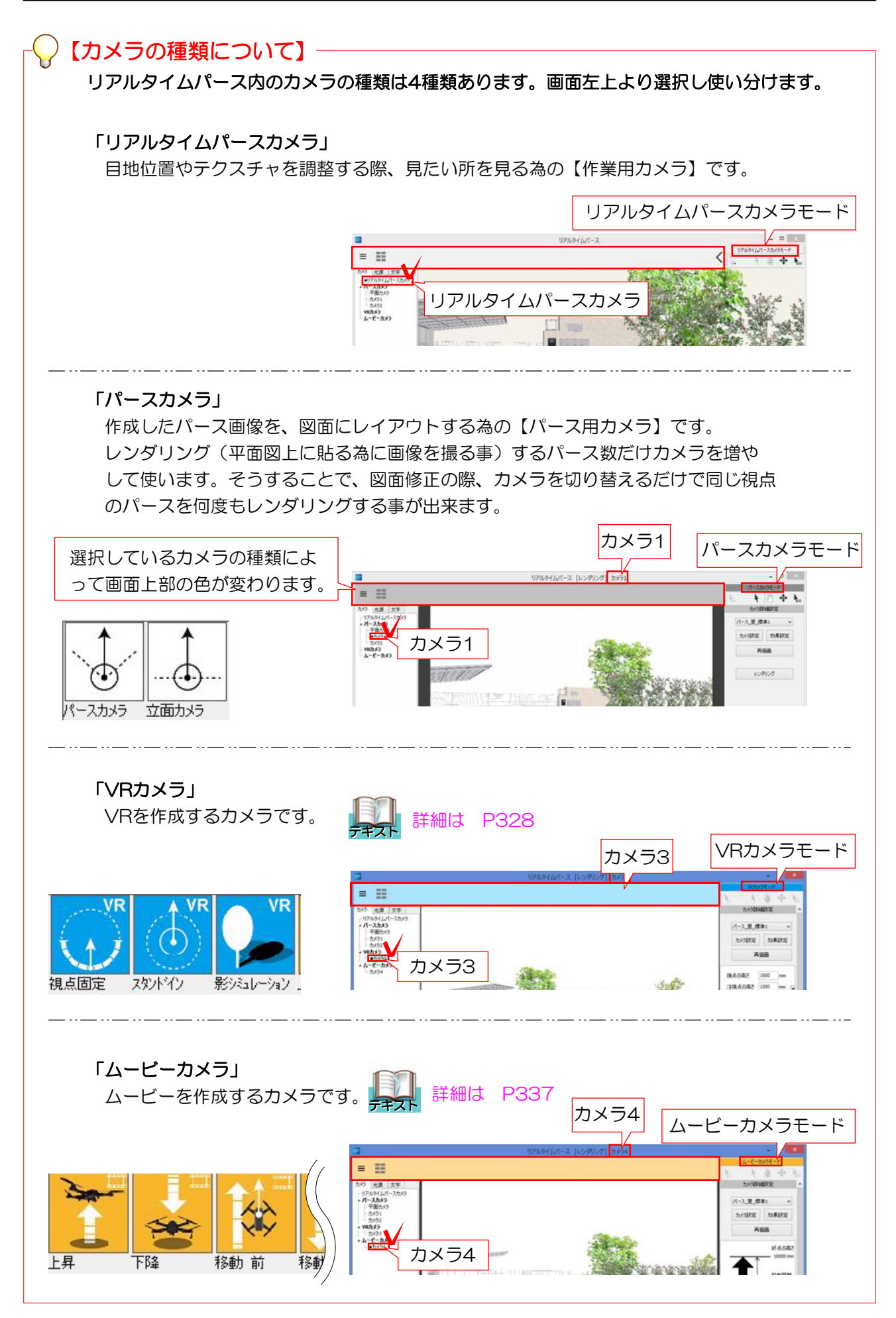

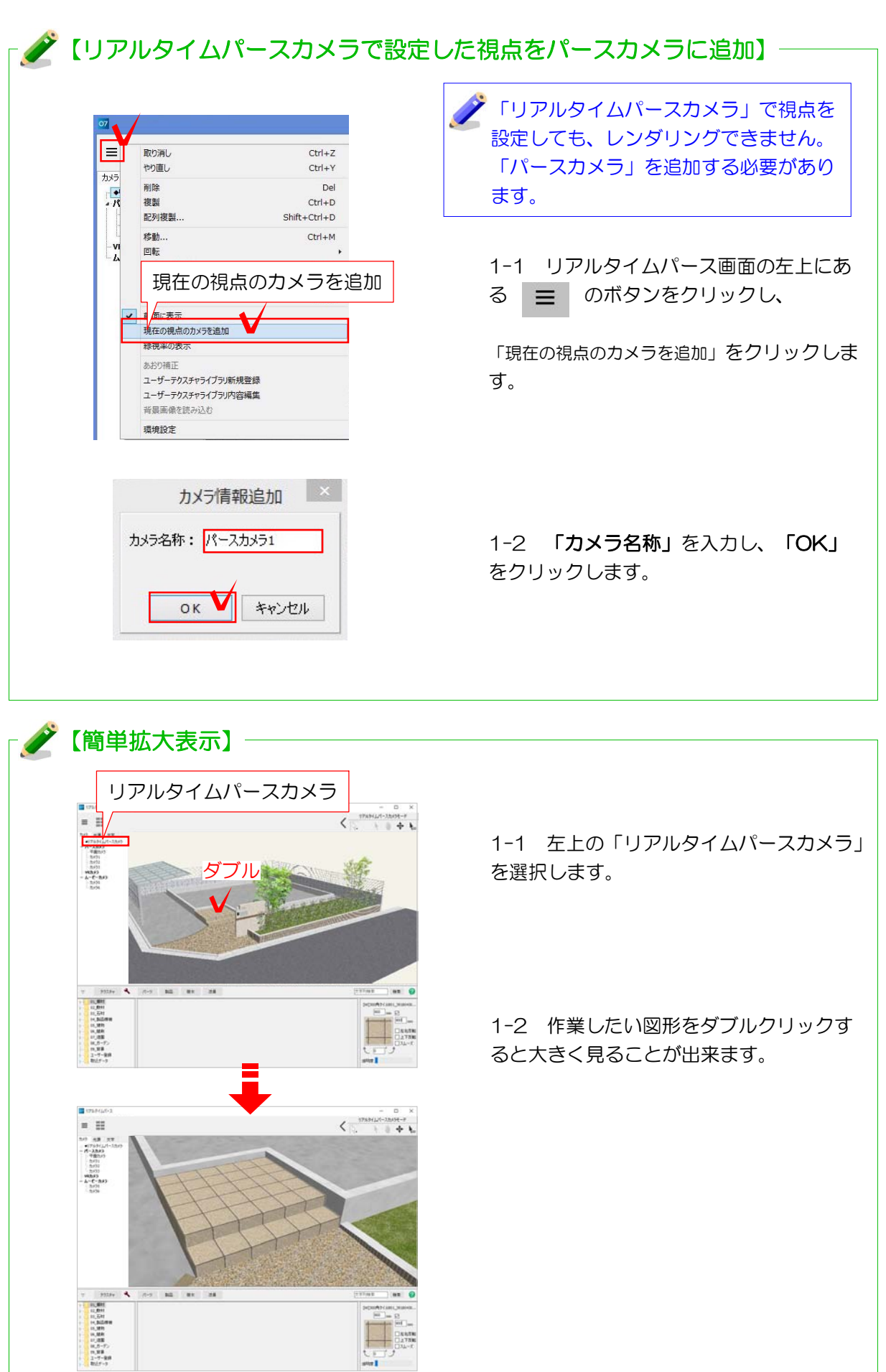